○ 글커잉 대체교과목 신청 방법(수강생 직접 신청)<br>[포털 → 내 학사행정 → 수업 → 수강신청 → 대체신청(글로벌커뮤니케이션잉글리쉬)]

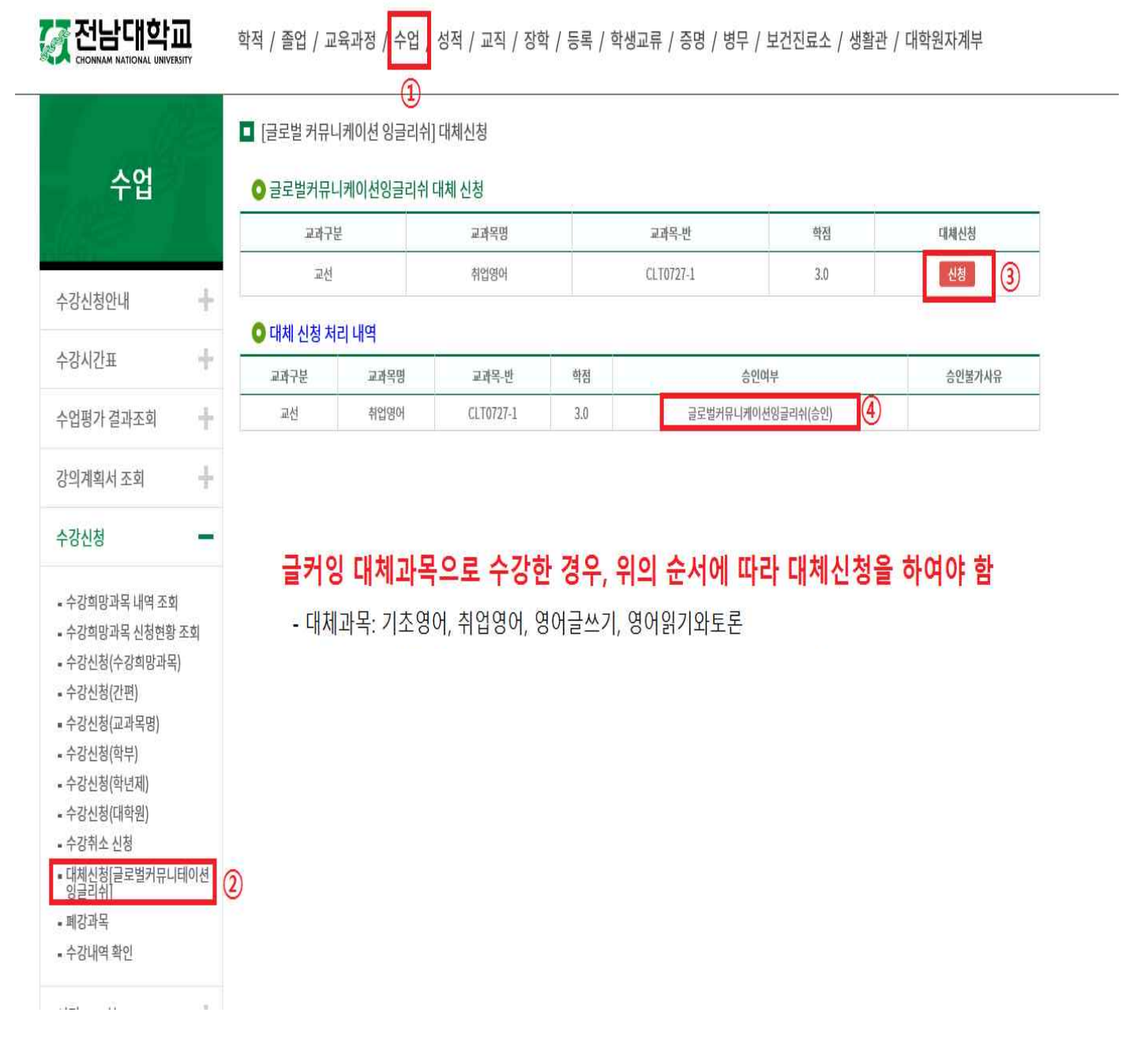

**※ 대체교과목 신청시 추후 영어공인 인증시험 성적 제출로 변경 불가**